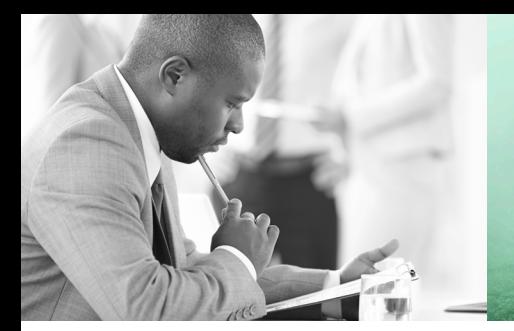

WE TAKE BUILDING AUTOMATION PERSONALLY

# BENUTZERHANDBUCH PRESIGO PDT…

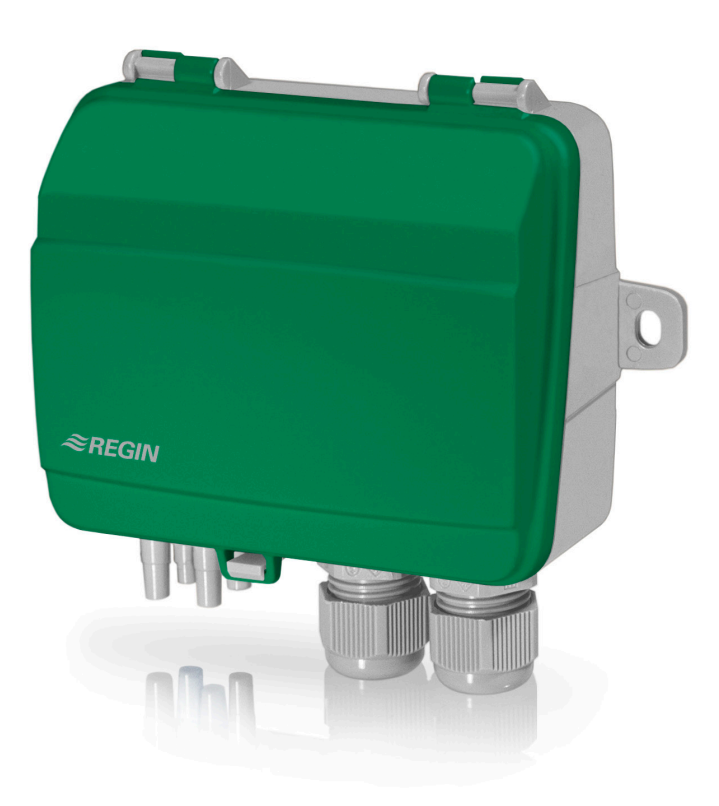

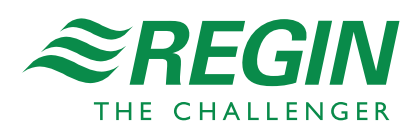

#### **HAFTUNGSAUSSCHLUSS**

Die Informationen in diesem Benutzerhandbuch sind sorgfältig überprüft und als korrekt angesehen worden. AB Regin gewährt keine Garantie für den Inhalt des Handbuches und bittet Fehler, Ungenauigkeiten und Doppeldeutigkeiten anzumerken, damit Korrekturen vorgenommen werden können. Änderungen der Informationen in diesem Dokument sind vorbehalten.

Die im Handbuch beschriebene Software steht unter dem Urheberrecht von Regin und kann nur im Einverständnis mit den vorgegebenen Lizenzbedingungen benutzt oder kopiert werden. Die Vervielfältigung oder der Weitervertrieb des Dokumentes, auch nur zum Teil, ist in jeder Form, auf jede Art und Weise, sei es elektronisch oder mechanisch, ohne Einverständnis von Regin untersagt.

#### **COPYRIGHT**

AB Regin. Alle Rechte vorbehalten

#### **WARENZEICHEN**

Corrigo, E tool©, EXOdesigner, EXOreal, EXOrealC, EXOline, EXO4, EXOscada, Optigo, Regio und Regio tool ©sind von AB Regin registrierte Warenzeichen.

Windows, Windows 2000, Windows XP, Windows Vista, Windows 7, Windows 8, Windows 8.1, Windows Server 2008, Windows 10 und Windows Server 2012 sind von Microsoft Corporation registrierte Warenzeichen.

Einige Produktnamen in diesem Handbuch werden nur zur Identifikation verwendet und können Markenzeichen der entsprechenden Firmen sein.

Revision G, September 2018

Software-Revision: 1.0

## **Inhaltsverzeichnis**

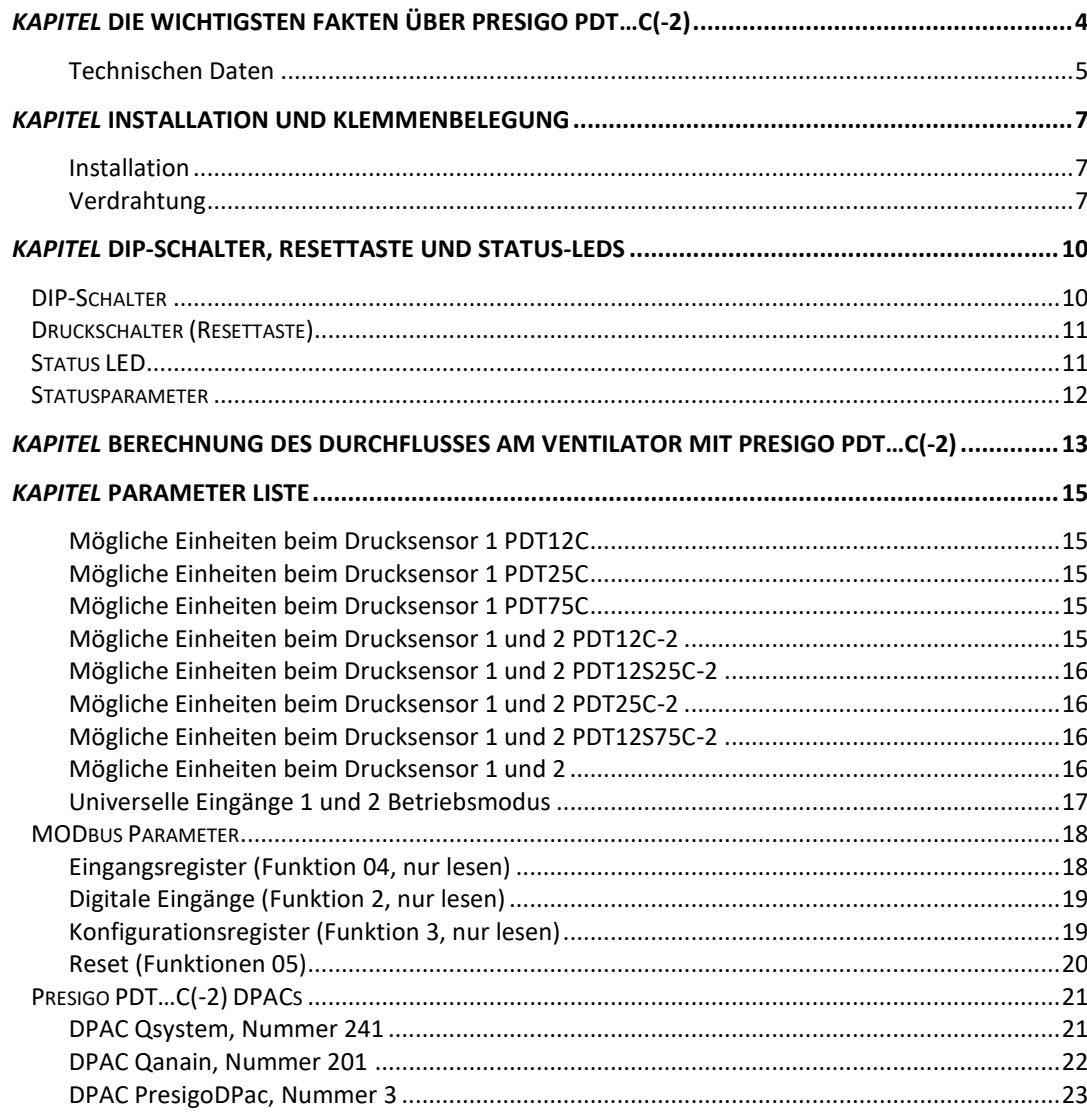

<span id="page-3-0"></span>Die Presigo PDT…C(-2) Reihe besteht aus einem oder zwei Differenzdrucktransmittern, mit 2 universellen Eingängen und einer RS-485 Schnittstelle für den Datentransfer. Die RS-485 Schnittstelle kann einfach für das EXOline Protokoll oder das MOD-Bus-RTU Protokoll konfiguriert werden.

Es gibt zwei universelle Eingänge, die individuell als digitale oder analoge Eingänge (PT1000/Ni1000 Fühler oder 0..10V) konfiguriert werden können.

Im Gerät werden 2 MEMS-dual-chip Fühler Module für neutrale Gase verwendet, die auch im medizinischen Bereich Verwendung finden. Die Sensoren sind so angebracht, dass sie Druck und Durchfluß angeben. Für den Druck kann die Einheit für den Ausgabewert in Pa, mmH2O, inH2O oder mBar festgelegt werden. Für den Duchfluß kann die Einheit für den Ausgabewert in l/s oder m<sup>3</sup> /h festgelegt werden.

Das Gerät verfügt über eine Resettaste für die Nullwerteinstellung sowie für den Reset auf die Werkseinstellung.

### **Anwendungen**

Die Differenzdrucktransmitter sind besonders als dezentrale Ein-/Ausgabepunkte für Lüftungsregler geeignet. Der Transmitter arbeitet als "Slave" im MODbus oder EXOline Netzwerk und spart beim Lüftungsregler bis zu zwei analoge Eingänge für die Drucküberwachung sowie bis zu 2 universelle Eingänge ein. Zusätzlich verfügt das Gerät über virtuelle Ein-/Ausgabepunkte, die den Volumenstrom und Durchfluss liefern. Ein Presigo PDT…C(-2) Gerät deckt in der Regel die Bedürfnisse für die Hälfte eines typischen Lüftungsgerätes ab (Ventilator, Filter und zwei Temperaturen).

Der Presigo PDT…C(-2) wurde speziell für den schnellen Einsatz zusammen mit Regins Kompaktreglern Corrigo oder EXOcompact entwickelt.

#### **Internes vom Presigo**

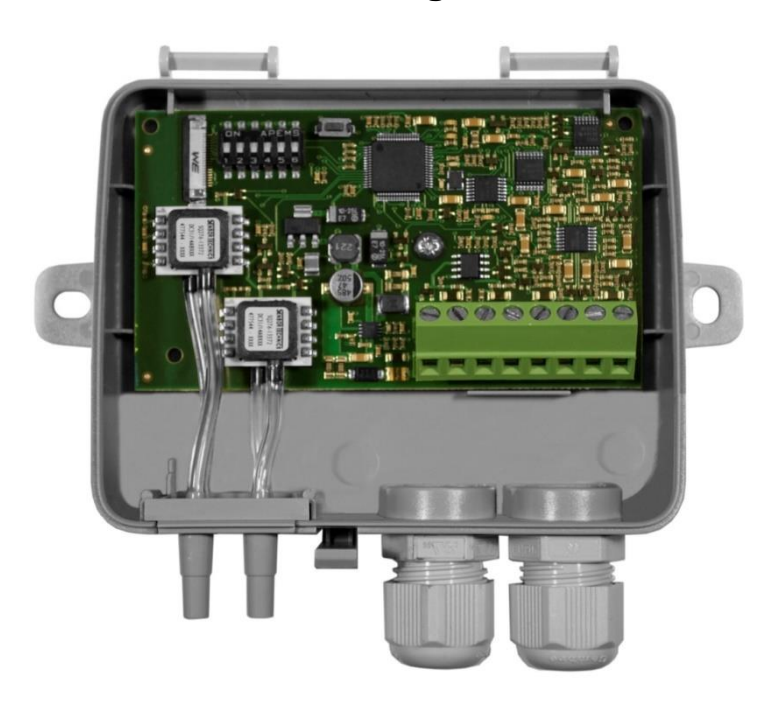

### <span id="page-4-0"></span>**Technischen Daten**

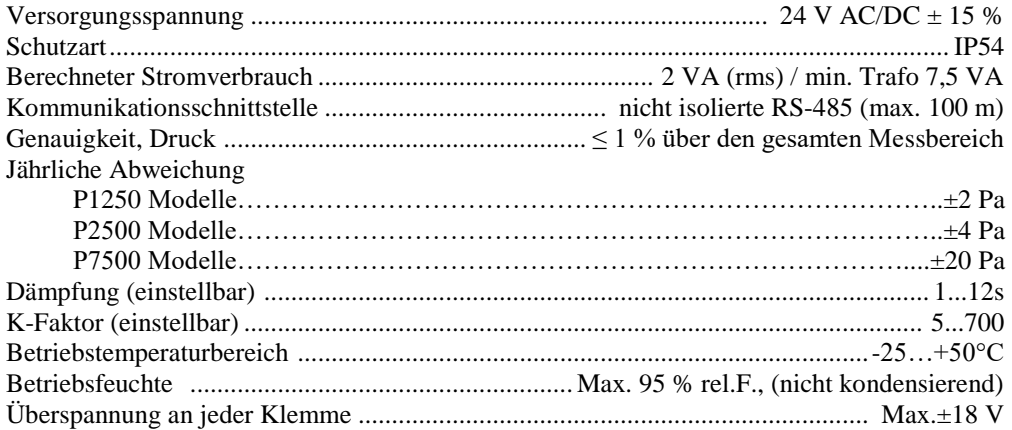

#### **Universaleingänge UI1,UI2**

Konfiguriert als PT1000 Eingang

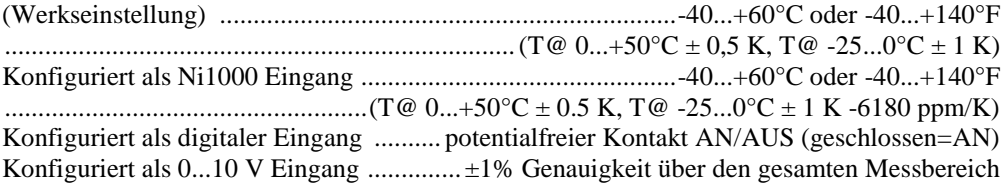

#### **Model Pascal (Werkseinstellung) mbar mmH2O inH2O** PDT12C *PS1* | 0...1250 | 0...12.5 | 0...125 | 0...5 **PDT25C** *PS1* | 0…2500 0…25 0…250 0…250 0…10 **PDT75C** *PS1* | 0...7500 0...750 0...750 0...30 PDT12C-2 *PS1* | 0...1250 | 0...12.5 | 0...125 | 0...5 *PS2* | 0...1250 | 0...12.5 | 0...125 | 0...5 PDT12S25C-2 *PS1* 0...1250 0...12.5 0...125 0...5 *PS2* 0…2500 0…25 0…25 0…250 0…10 PDT25C-2 *PS1* 0…2500 0…25 0…25 0…250 0…10 *PS2* | 0…2500 0…25 | 0…250 | 0…10 PDT12S75C-2 *PS1* 0...1250 0...12.5 0...125 0...5 *PS2* 0...7500 0...75 0...750 0...30

#### **Druckbereiche (über den gesamten Meßbereich)**

**Hinweis:** Der Zusatz in der Typenbezeichnung gibt die Anzahl der im Gerät befindlichen Fühler wieder:

- Ein Fühler (Nur PS1 vorhanden, das Auslesen von Parametern zu PS2 liefert den Wert Null).
- -2: Zwei Fühler

Das "S" in der Typenbezeichnung steht für "Split". Das bedeutet verschiedene Meßbereiche für PS1 und PS2.

#### **Druckbereiche (über den gesamten Meßbereich)**

l/s.................................................................................................................................0...31000

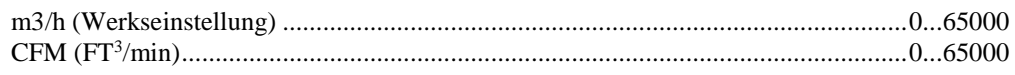

### <span id="page-6-1"></span><span id="page-6-0"></span>**Installation**

- 1. Montieren Sie den Transmitter horizontal oder vertikal an einer stabilen, vibrationsfreien Oberfläche. Wenn das Greät in einer feuchten Umgebung installiert wird, so sollte es vertikal, mit den Kabeleinführungen nach unten montiert werden, damit Feuchtigkeit entweichen kann.
- 2. Für die Verdrahtung betrachten Sie bitte die untere Grafik. Verbinden Sie das RS485 Kabel bitte mit Klemme 3(B) und 4(A). Verwenden Sie bitte die ganz links liegende Kabeleinführung für die Stromversorgung und die Kommunikationsleitung. Verwenden Sie bitte die ganz rechts liegende Kabeleinführung für die universellen Eingänge um eine Kreuzung der Kabel im Gerät zu vermeiden.
- 3. Stellen Sie die DIP-Schalter auf den gewünschten Betriebsmodus und die entsprechenden Parameter ein. Im Betriebsmodus MODbus hat das Gerät die voreingestellte Adresse 1. Im Betriebsmodus EXOline verwenden Geräte mit zwei Transmittern die Adresse 242:1 als Standardadresse und Geräte mit einem Transmitter die Adresse 242:3 als Standardadresse. Der DIP-Schalter 6 kann dazu verwendet werden die ELA Adresse zu verschieben um den Anschluss von 2 Geräten an einen Regler zur selben Zeit zu ermöglichen.
- 4. Schalten Sie das Gerät ein. Verwenden Sie die Parameterliste im Kapitel "Parameter" um auf die Parameter im Gerät zuzugreifen.

### <span id="page-6-2"></span>**Verdrahtung**

- $1. G(+)$
- 2. GO(-)
- 3. RS485 EXOline/MODbus "B"
- 4. RS485 EXOline/MODbus "A"
- 5. UI1-Eingang
- 6. UI1 GND
- 7. UI2-Eingang
- 8. UI2 GND

Klemmen 2,6 und 8 sind galvanisch identisch (GND/G0)

#### **Verdrahtung mit UIx als Temperatureingang**

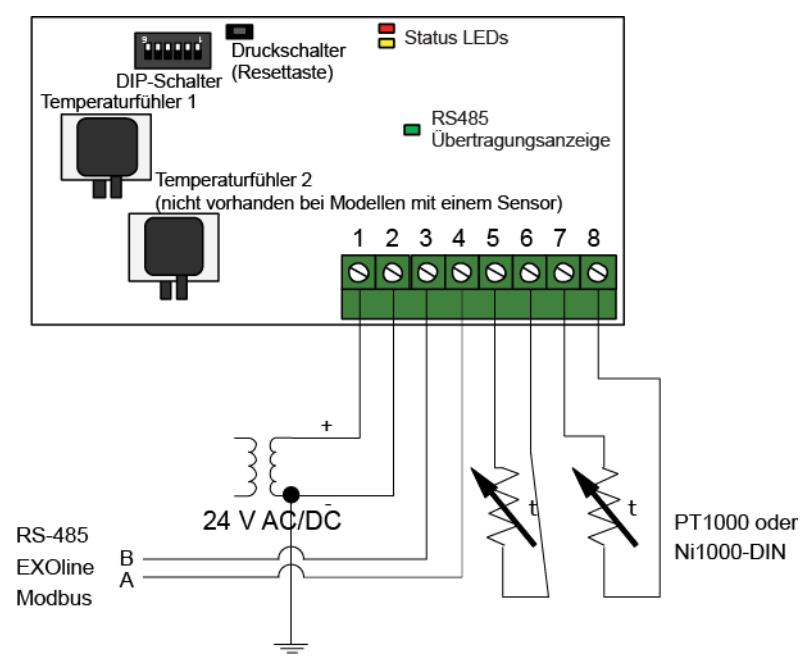

**Verdrahtung mit UIx als 0...10V Eingang**

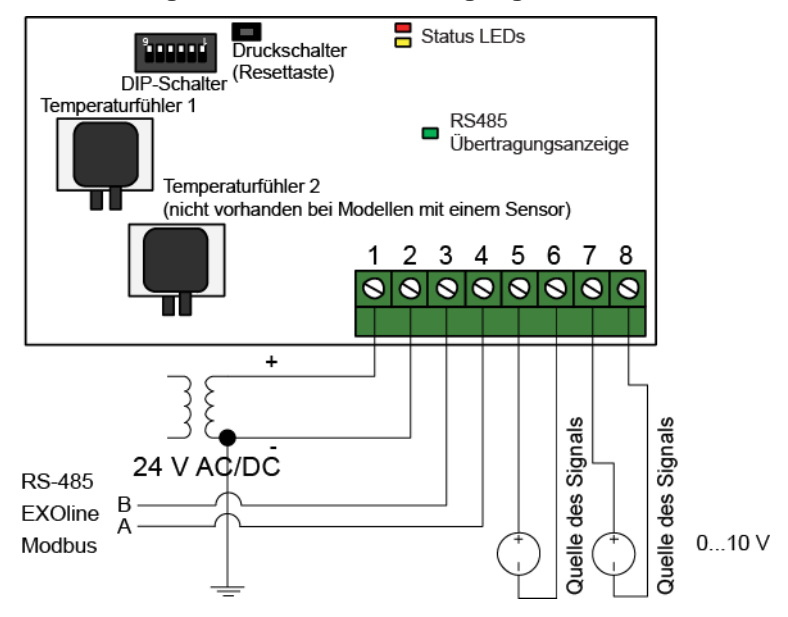

#### **Verdrahtung mit UIx als Logik-/Digitaleingang**

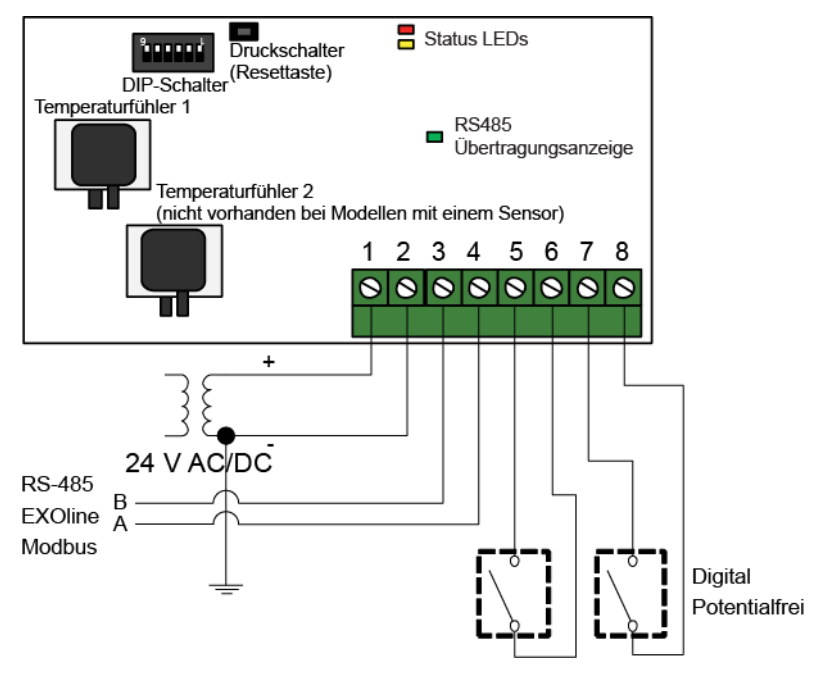

Der UIx Eingang kann individuell für PT1000, Ni1000, 0...10V oder als digitaler Eingang konfiguriert werden.

### <span id="page-9-1"></span><span id="page-9-0"></span>**DIP-Schalter**

Presigo PDT…C(-2) ist im Modbus oder EXOline ein "Slave"-Gerät. Das MODbus-RTU bzw. EXOline Protokoll wird über eine RS485-multidrop-twisted-pair Leitung tansportiert. Der Transmitter verfügt über einen DIP-Schalter mit dem die benötigten Kommunikationsparameter eingestellt werden. Diese Einstellungen können später vom "Master" im Netzwerk überschrieben werden.

Wenn die DIP-Schalter verändert wurden, so muss der Presigo aus- und wieder eingeschaltet werden, damit er die Schalterstellungen in die entsprechenden Parameter einliest. Bezüglich DIP-Schalter 6, siehe unten.

Wenn der Transmitter zusammen mit Regins CORRIGO Regler verwendet wird, dann wird er mit den Eingängen für Erweiterungsmodule 3,4,5 und 6 verbunden. Die Konfiguration findet dann über das E-tool© oder die Bedienung am CORRIGO statt.

Presigo sollte folgende EXOline Adresse verwenden:

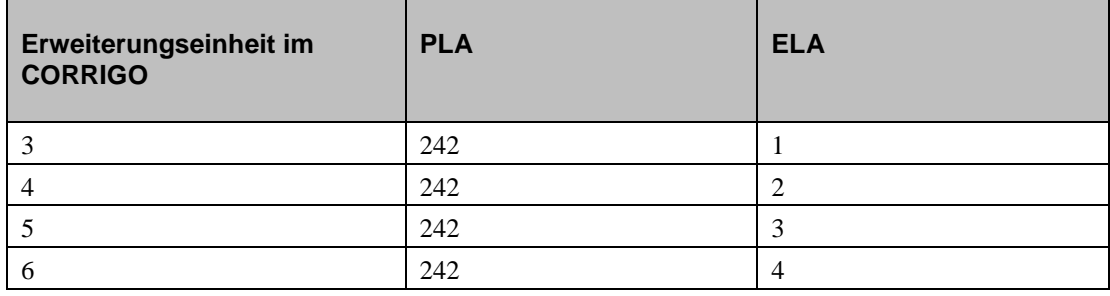

*Tabelle 1*

Modelle mit zwei Drucktransmittern verwenden PLA:ELA Adresse 242:1 oder 242:2 als Standardadresse, während Modelle mit nur einem Drucktransmitter die Adresse 242:3 oder 242:4 verwenden, abhängig von der Stellung des DIP-Schalters 6 (siehe Tabelle 2, unten). Alle DIP-Schalter befinden sich werkseitig in der Stellung "OFF". Um die ELA Adresse (oder jede andere Kommunikationseinstellungaus Tabelle 2) zu ändern, sollte immer mit der Einstellung des DIP-Schalters 6 begonnen werden. Danach sollte das Gerät aus- und wieder eingeschaltet werden, damit die Einstellungen der DIP-Schalter übernommen werden.

Wenn Modelle mit einem Drucktransmitter an den Klemmen für die Erweiterungsmodule 3 oder 4 angeschlossen werden sollen, dann muss der Presigo auf die PLA-ELA Adresse 242:1 oder 242:2 eingestellt werden. Diese Einstellungen können mit Hilfe von EXOtest eingegeben werden. Modelle mit zwei Drucktransmittern müssen in ähnlicher Weise auf die Adressen 242:3 oder 242:4 eingestellt werden, wenn sie an die Klemmen für die Erweiterungsmodule 5 oder 6 angeschlossen werden sollen.

Falls die Adresse extern (durch Software) auf eine andere PLA:ELA Adresse als die Standardadresse gesetzt wurde, irgend ein DIP-Schalter verändert wurde und ein Neustart durchgeführt wurde, so wird wieder die Standardadresse übernommen und die Eingabe geht verloren.

Wenn ein Reset durch Drücken der Resettaste durchgeführt wird, so werden die DIP-Schaltereinstellungen neu eingelesen. Der Presigo kehrt dann zu seiner werkseitigen Einstellung zurück.

Bitte beachten Sie, dass **alle** Einstellungen auf die werksseitigen Werte zurück gestellt werden, wenn die Resettaste für 10 Sekunden oder länger gedrückt und gehalten wird.

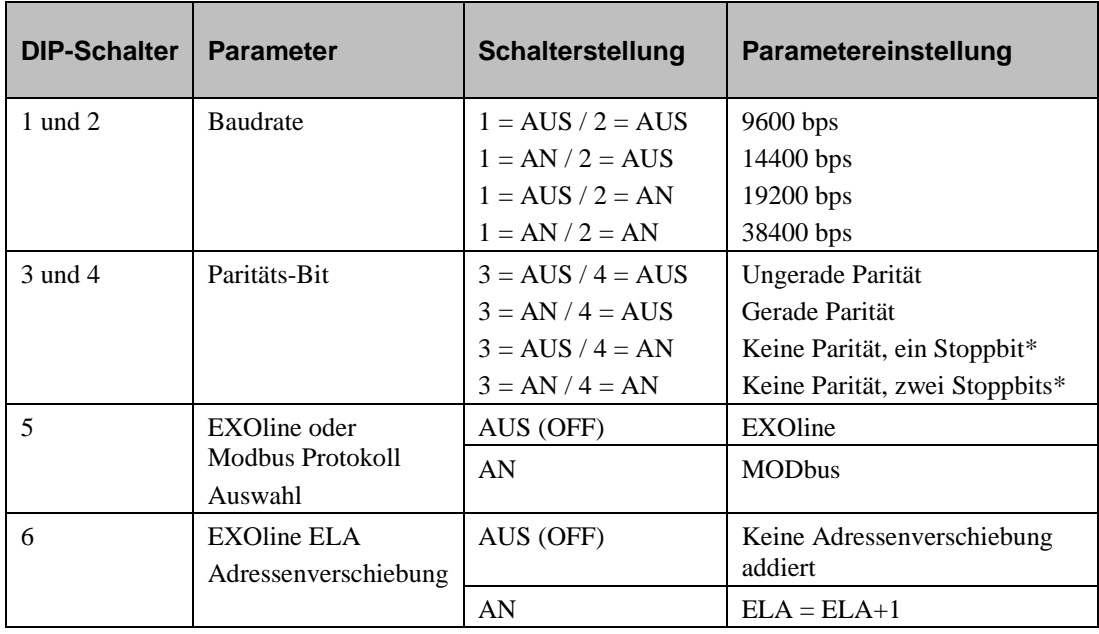

Tabelle 2

*\* Wenn keine Parität verwendet wird, dann gibt es beim Modbus standardmäßig 2 Stoppbits*

Werksseitig ist der DIP-Schalter überall auf AUS (OFF) eingestellt, das bedeutet:

EXOline Protokoll mit 9600 baud, ungerade Parität und keine Adressenverschiebung.

## <span id="page-10-0"></span>**Druckschalter (Resettaste)**

**Kurzer Tastendruck** Druckfühler zurücksetzen.

Die gelbe LED leuchtet auf, solange das Zurücksetzen durchgeführt wird. Vergewissern Sie sich, dass vorher die Druckschläuche abgezogen sind. Lassen Sie dem Gerät ca. 10 Minuten Zeit um sich aufzuwärmen, bevor Sie es zurücksetzen.

**Langer Tastendruck (min 10 Sek.)** Zurücksetzen aller Werte auf die werksseitigen Einstellungen

Die rote und die gelbe LED blinken abwechselnd während diese Operation durchgeführt wird. Das Gerät wird dann zurückgesetzt und neu gestartet.

## <span id="page-10-1"></span>**Status LED**

Die rote Status LED leuchtet auf beim Einschalten und erlischt nach ein paar Sekunden, wenn die im Gerät befindlichen Sensoren bereit sind. Wenn die LED während des normalen Betriebsablaufs aufleuchtet, ist ein Fehler aufgetreten. Lesen Sie die globalen Status Parameter, um die Fehlerursache zu ermitteln.

## <span id="page-11-0"></span>**Statusparameter**

Die globalen Statusparameter sollten regelmäßig ausgelesen werden, um Störungen im Presigo PDT…C(-2) rechtzeitig zu entdecken.

#### **Zusammenfassung der möglichen Zustände:**

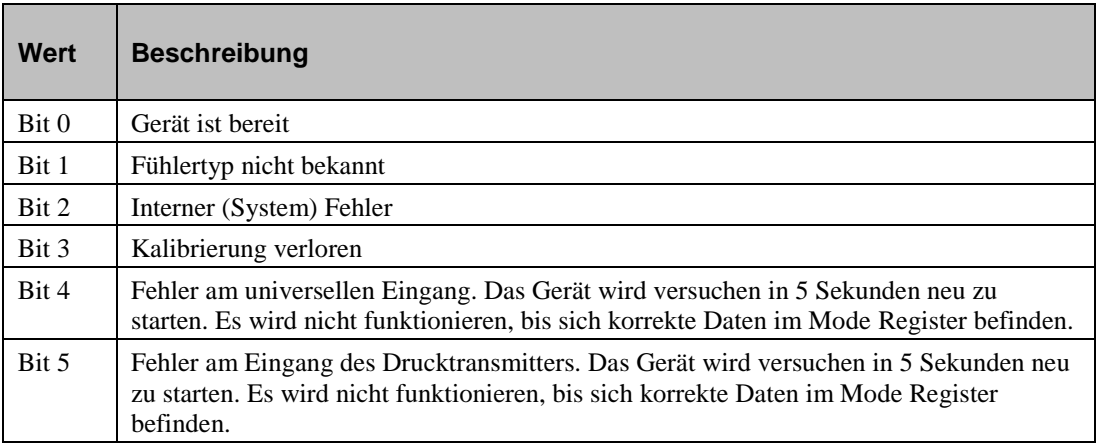

<span id="page-12-0"></span>Presigo kann so eingestellt werden, dass es den Durchluss basierend auf die kalkulierten gemessenen Durchflüsse an PS1 (AI1) und/oder PS2 (AI2) berechnet. Um den Durchfluss zu berechnen, benötigen Sie den Druckabfall über den Ventilator, die Dichte des Mediums (Luft) sowie die Stärke, mit der der Ventilator die Luft bewegt.

#### **K-Faktor**

Die Stärke des Ventilators, mit der er die Luft bewegt wird als K-Faktor bezeichnet. Ein großer Ventilator bewegt mehr Luft als ein kleiner.

#### **Luftdichte**

Der Durchfluss wird auch durch die Luftdichte beeinflußt. Die Luftdichte wiederum wird beeinflusst durch die Lufttemperatur.

#### **Komplette Formel für die Berechnung des Durchflusses**

Komplette Formel für die Berechnung des Durchflusses:

$$
Q_{\nu} = K * \sqrt{\frac{2}{p} * \sqrt{\Delta p_m}}
$$

 $Q_v$  = Berechneter Durchfluss

 $K = K-Faktor$ 

p = Luftdichte bei der momentanen Temperatur (oft auf 1.2 gesetzt bei ungefähr 20°C)

 $\Delta P_m$  = Gemessener Differenzdruck in Pascal

#### **Vereinfachte Formel**

Da sich die Luftdichte relativ wenig ändert in dem beschränkten Arbeitsbereich, in dem die Lüftungsanlage arbeitet, ist es nicht nötig, mehr Variablen in Betracht zu ziehen als den Differenzdruck, wenn man von einer Luftdichte bei 20°C ausgeht. Daraus ergibt sich eine ausreichend genaue Annäherung, da die meisten Lüftungsanlagen in diesem Temperaturbereich arbeiten. Die Hersteller von Lüftungsanlagen geben immer den K-Faktor für ein spezielles Gerät an, in denen die Luftdichte eine Rolle spielt. Unabhängig davon sollten die relevanten Werte angegeben werden. Manche Hersteller lassen die Luftdichte komplett aussen vor, so dass Sie K mit der Formel √(2/p) unter Verwendung der Temperatur ihrer Wahl herleiten müssen.

Dies führt zu einer vereinfachten Formel:

$$
Q_v = K_{Einheit} * \sqrt{\Delta p_m}
$$

 $K<sub>Gerät</sub>$  = vereinfachter K-Faktor (mit K-Faktor und der Luftdichte bei 20 $^{\circ}$ C)

 $\Delta P_m$  = Gemessener Differenzdruck in Pascal

In der Regel wird der K-Faktor in unterschiedlichen Einheiten (m3/h, l/s, ft3/min, etc.) angegeben, so dass Sie selbst den Wert nicht umrechnen müssen.

#### **Wie Presigo den Durchfluss mit Hilfe des vereinfachten K-Faktors berechnet**

Im Presigo wird der Druck immer in Pascal gemessen. Deshalb ist es wichtig, den K-Faktor immer in m3/h anzugeben. Danach besteht die Möglichkeit selbst festzulegen, in welcher Einheit das Ergebnis ausgegeben werden soll indem Sie QAnain.AIMode3 und QAnain.AIMode4 entsprechend einstellen. Wählen Sie zwischen Kubikmeter pro Stunde (m3/h), Liter pro Sekunde (l/s) oder Kubikfuß pro Minute (ft<sub>3</sub>/min), wenn Sie QAnain.AIMode3 und QAnain.AIMode4 verändern.

### <span id="page-14-1"></span><span id="page-14-0"></span>**Mögliche Einheiten beim Drucksensor 1 PDT12C**

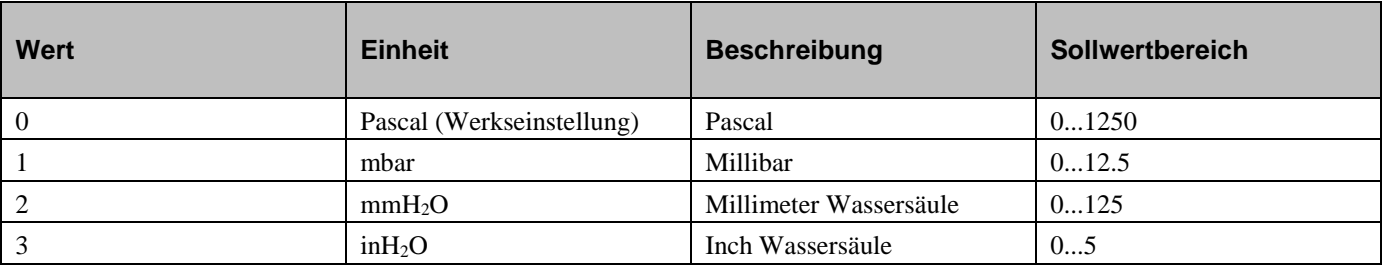

<span id="page-14-2"></span>*Tabelle 4*

### **Mögliche Einheiten beim Drucksensor 1 PDT25C**

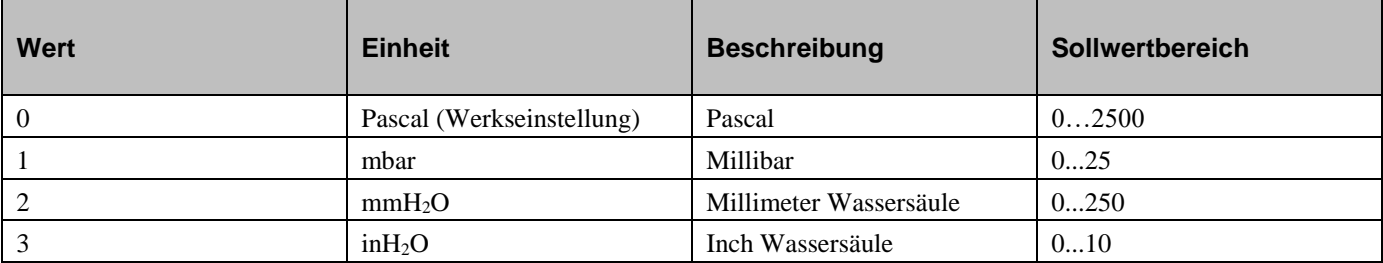

<span id="page-14-3"></span>*Tabelle 5*

### **Mögliche Einheiten beim Drucksensor 1 PDT75C**

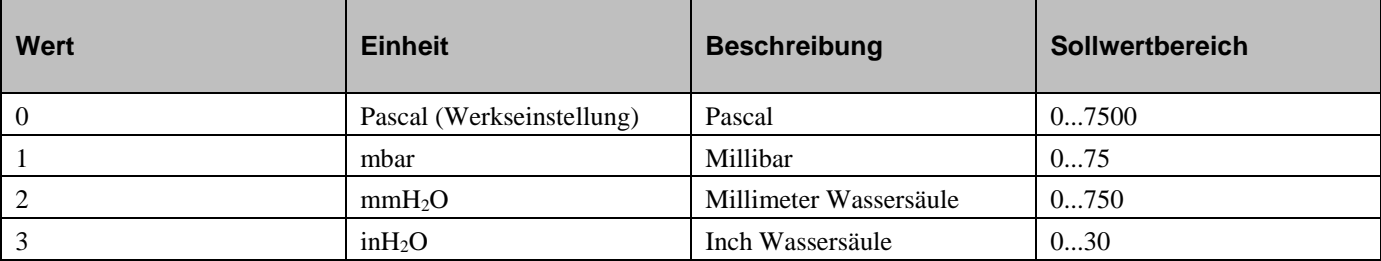

<span id="page-14-4"></span>*Tabelle 6*

### **Mögliche Einheiten beim Drucksensor 1 und 2 PDT12C-2**

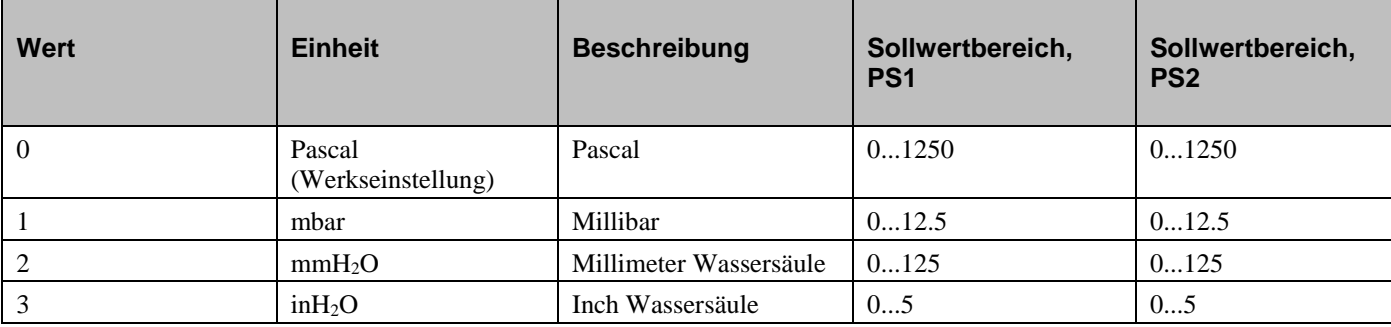

### <span id="page-15-0"></span>**Mögliche Einheiten beim Drucksensor 1 und 2 PDT12S25C-2**

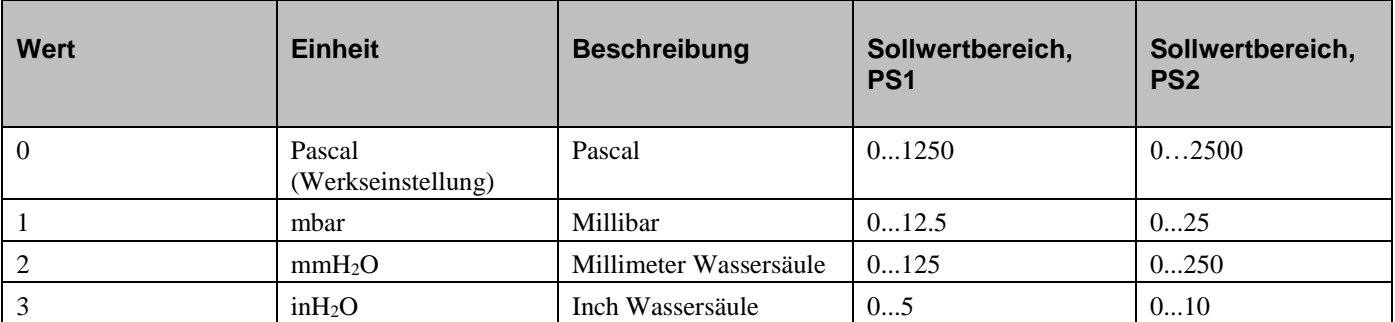

<span id="page-15-1"></span>*Tabelle 8*

### **Mögliche Einheiten beim Drucksensor 1 und 2 PDT25C-2**

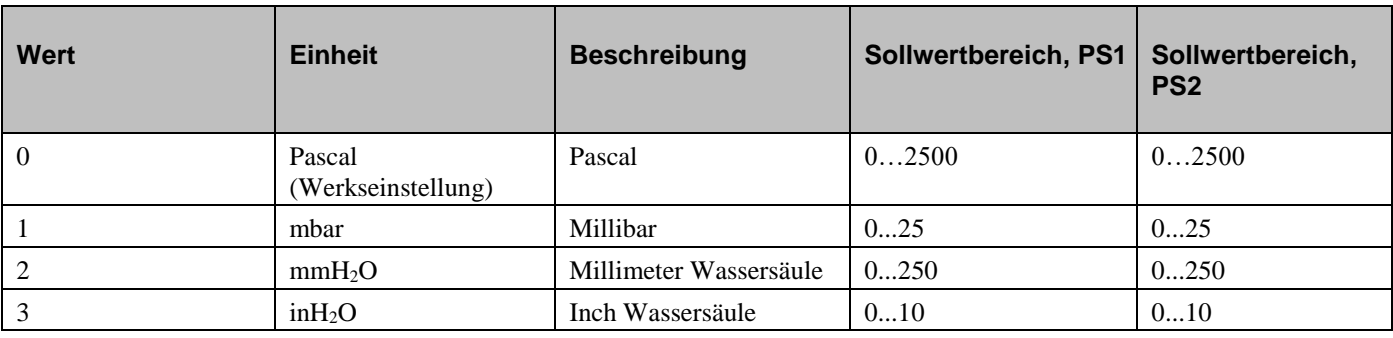

<span id="page-15-2"></span>*Tabelle 9*

### **Mögliche Einheiten beim Drucksensor 1 und 2 PDT12S75C-2**

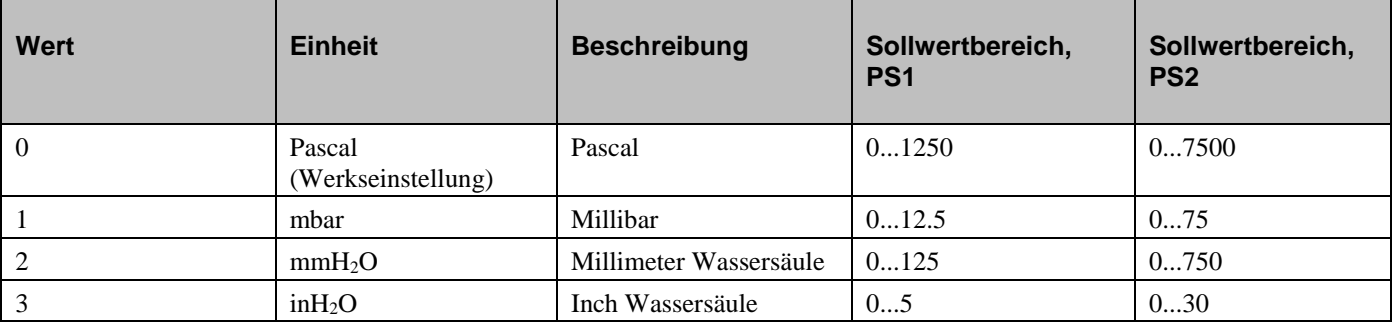

<span id="page-15-3"></span>*Tabelle 10*

### **Mögliche Einheiten beim Drucksensor 1 und 2**

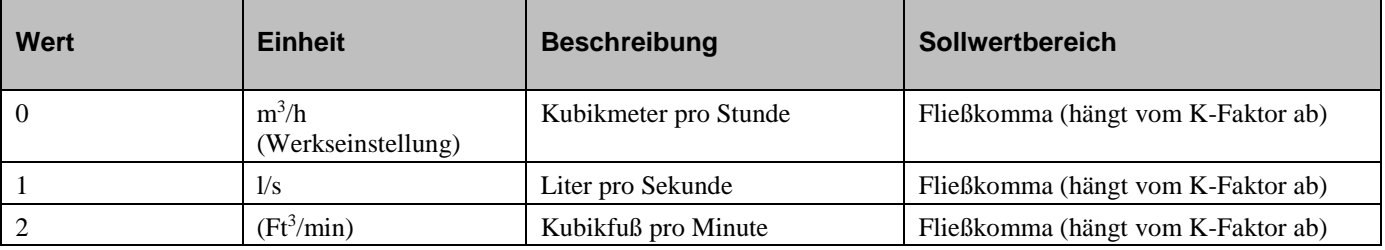

### <span id="page-16-0"></span>**Universelle Eingänge 1 und 2 Betriebsmodus**

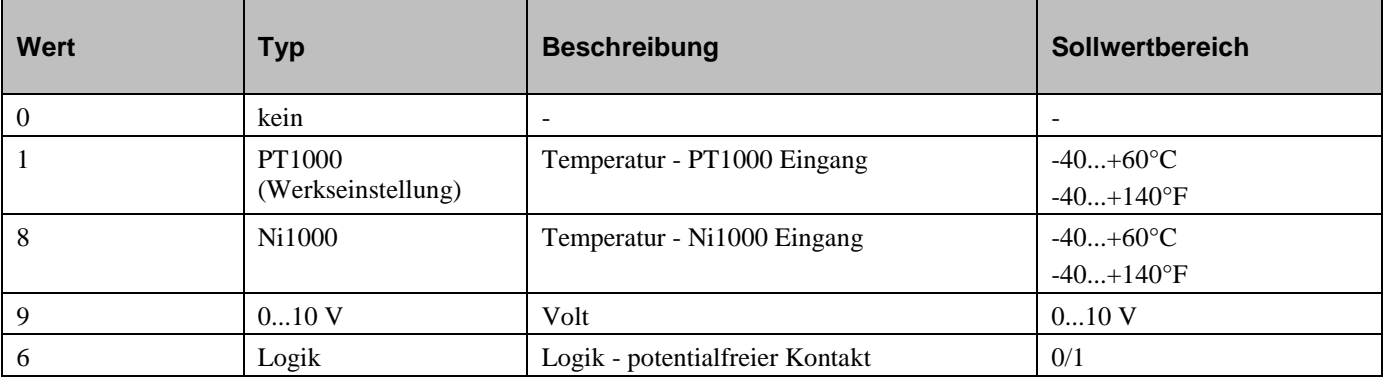

## <span id="page-17-0"></span>**MODbus Parameter**

### <span id="page-17-1"></span>**Eingangsregister (Funktion 04, nur lesen)**

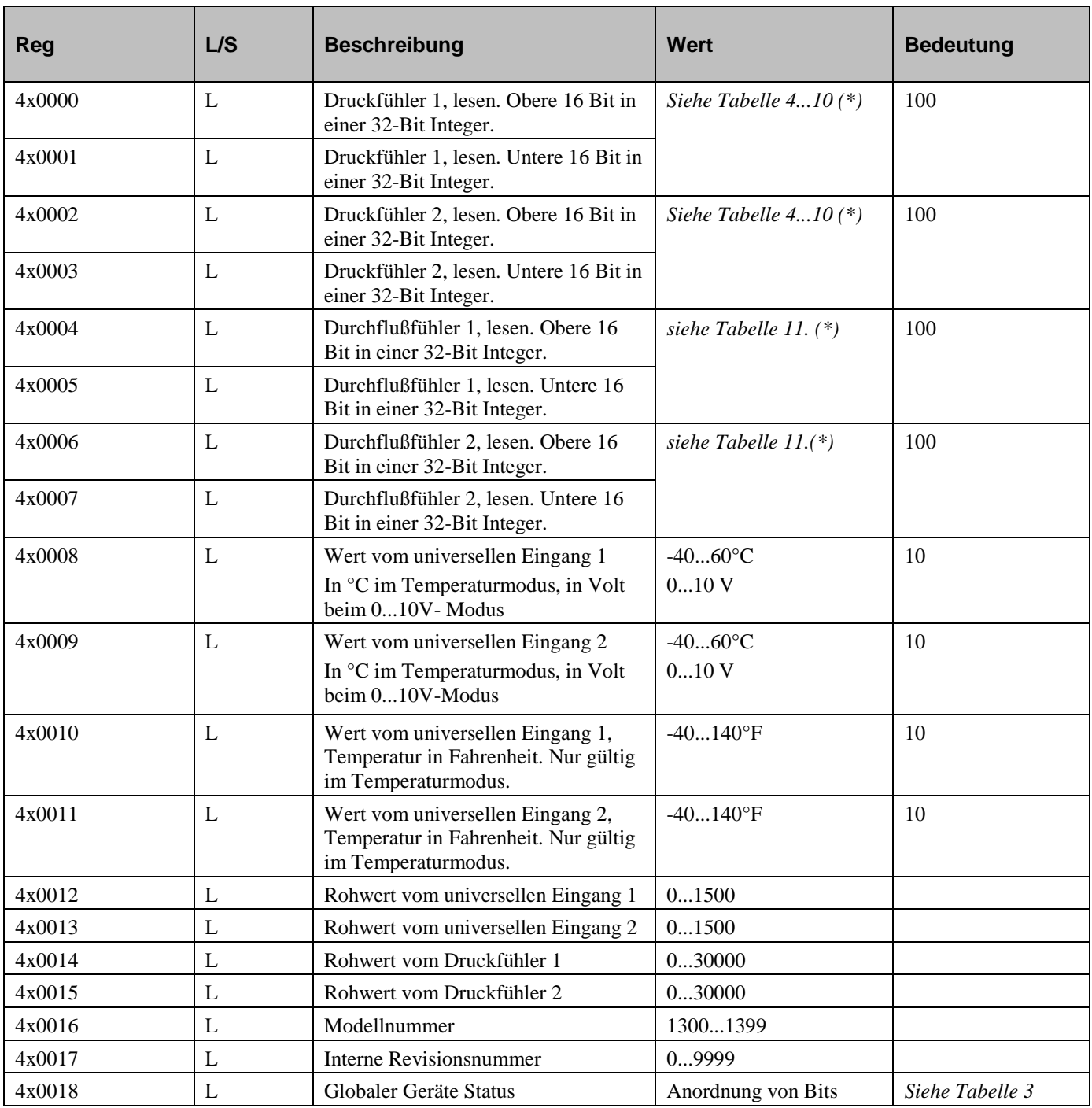

*Tabelle 13*

\* vom Modell abhängig

### <span id="page-18-0"></span>**Digitale Eingänge (Funktion 2, nur lesen)**

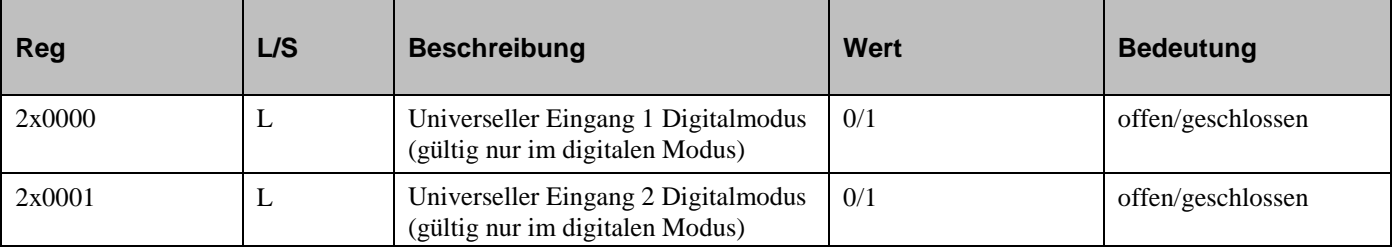

<span id="page-18-1"></span>*Tabelle 14*

### **Konfigurationsregister (Funktion 3, nur lesen)**

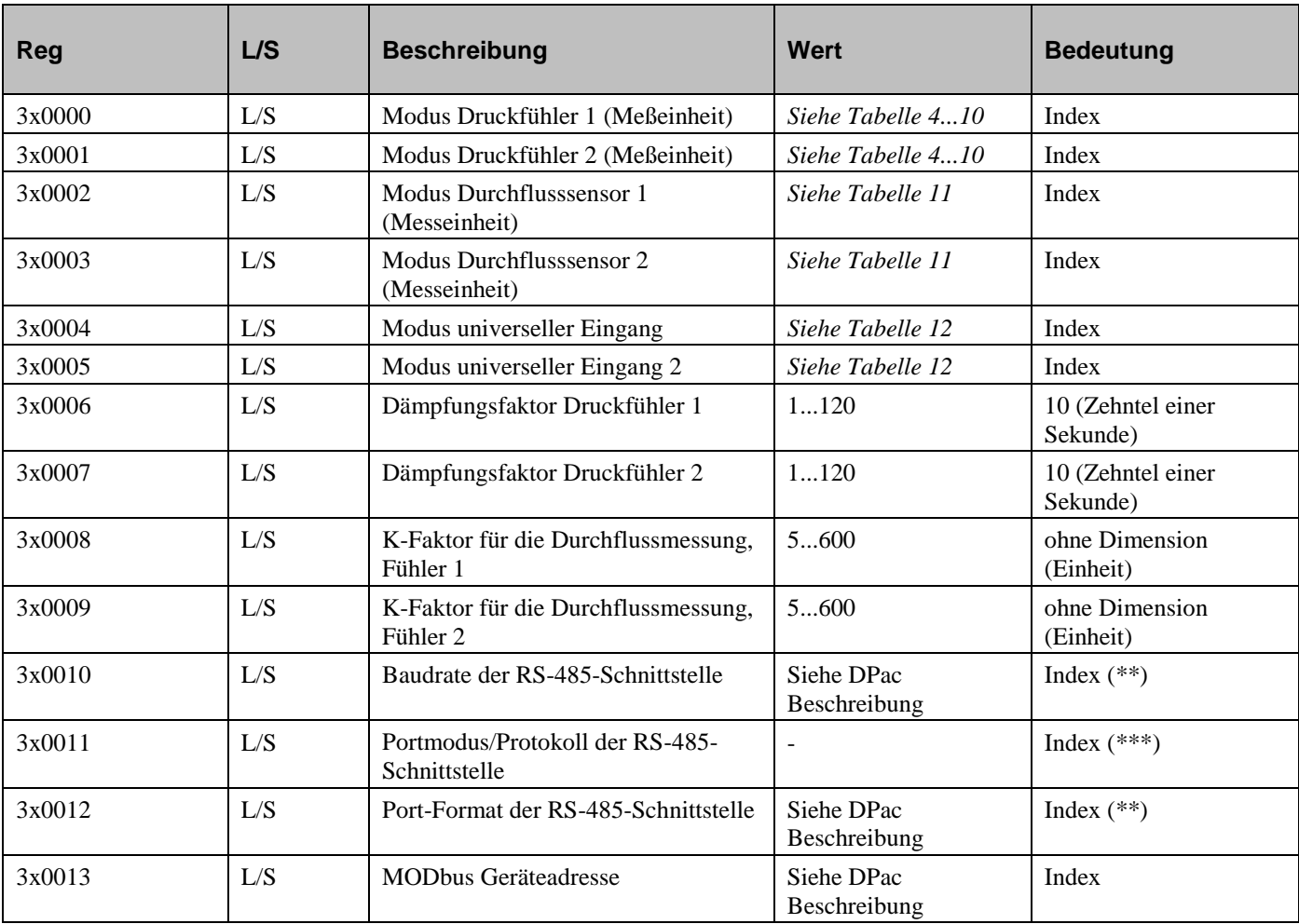

*Tabelle 15*

\*\* Wird eingestellt durch die DIP-Schalter, kann mittels der Kommunikationsschnittstelle auf einen anderen Wert gesetzt werden (ist jedoch nicht empfohlen und daher in diesem Handbuch auch nicht weiter beschrieben).

**\*\*\* Bitte nicht verstellen!** Wird eingestellt durch die DIP-Schalter

### <span id="page-19-0"></span>**Reset (Funktionen 05)**

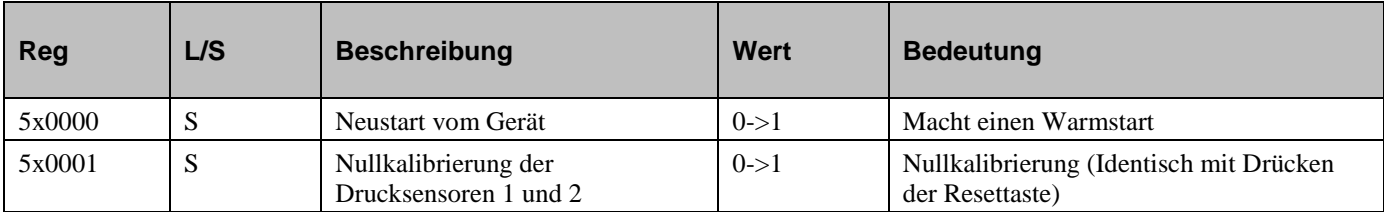

# <span id="page-20-0"></span>**Presigo PDT…C(-2) DPACs**

### <span id="page-20-1"></span>**DPAC Qsystem, Nummer 241**

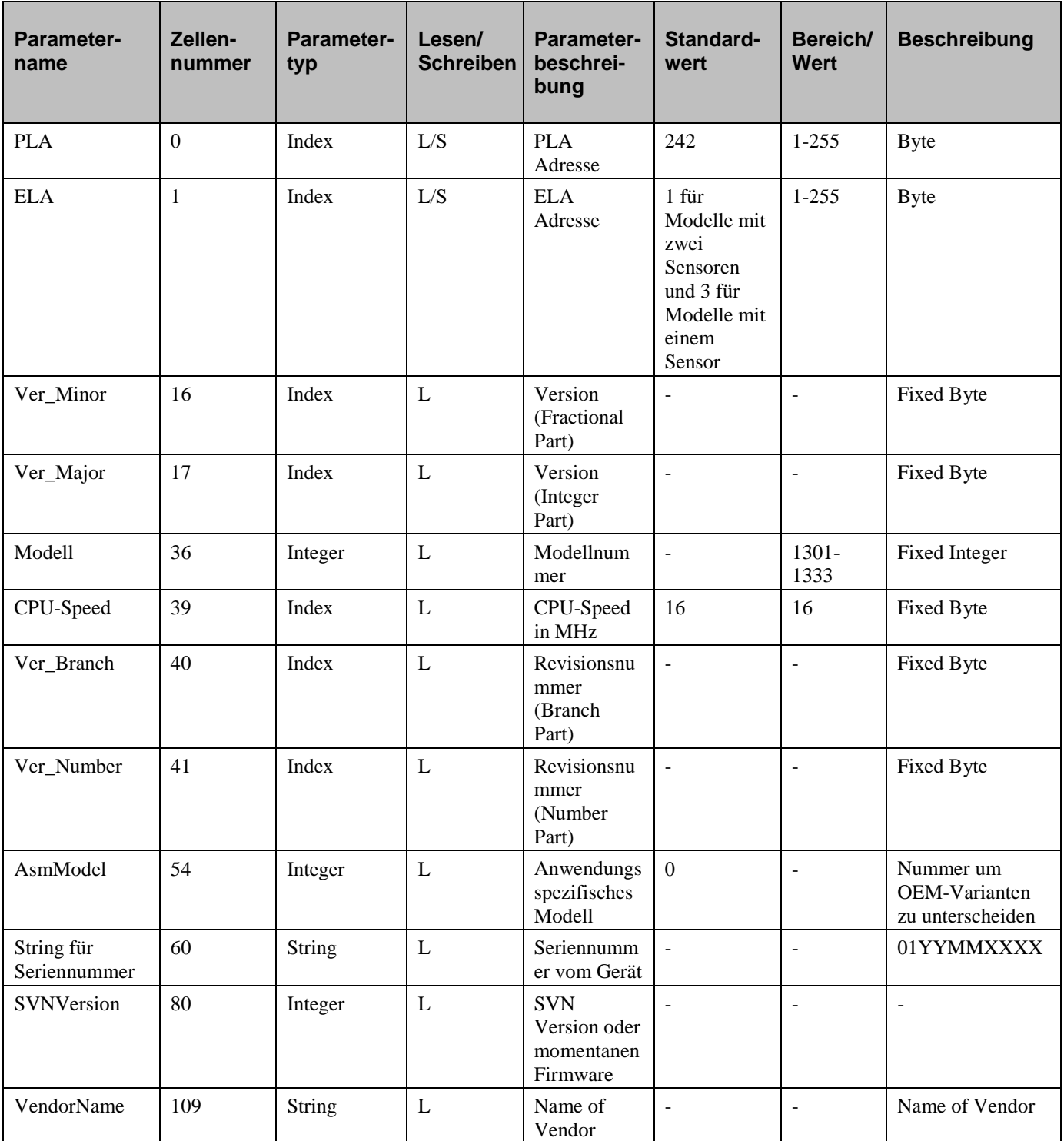

### <span id="page-21-0"></span>**DPAC Qanain, Nummer 201**

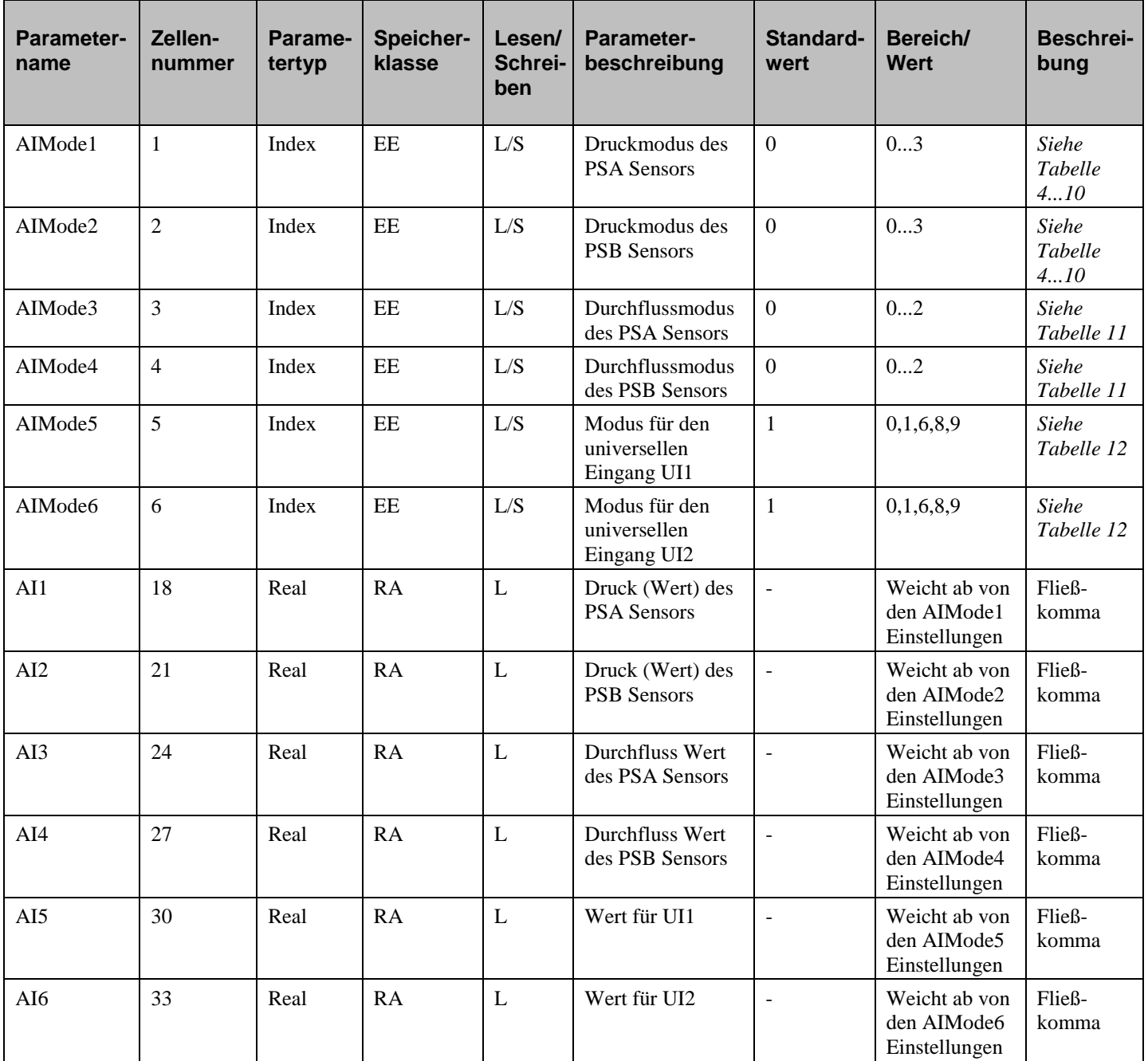

### <span id="page-22-0"></span>**DPAC PresigoDPac, Nummer 3**

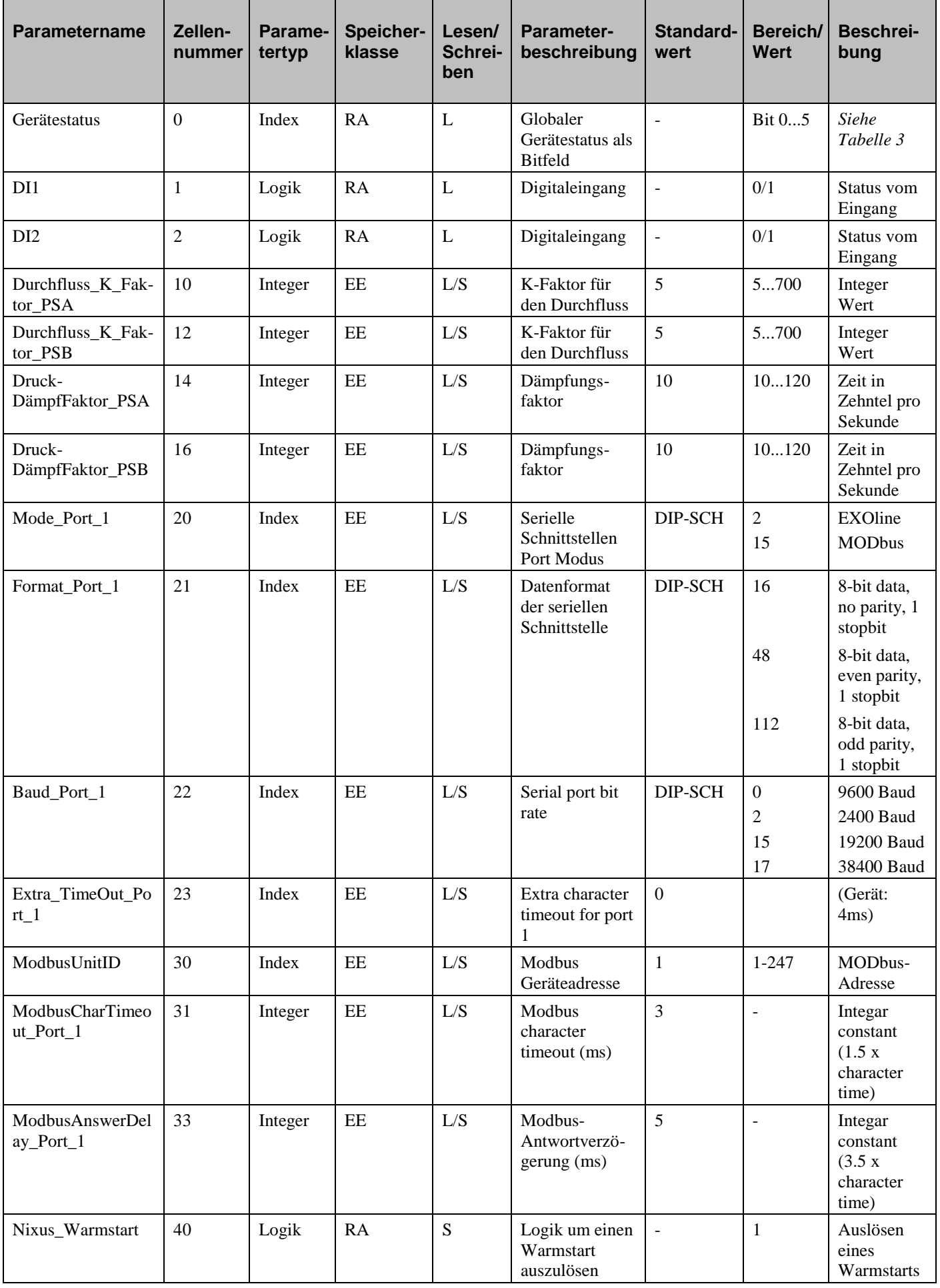

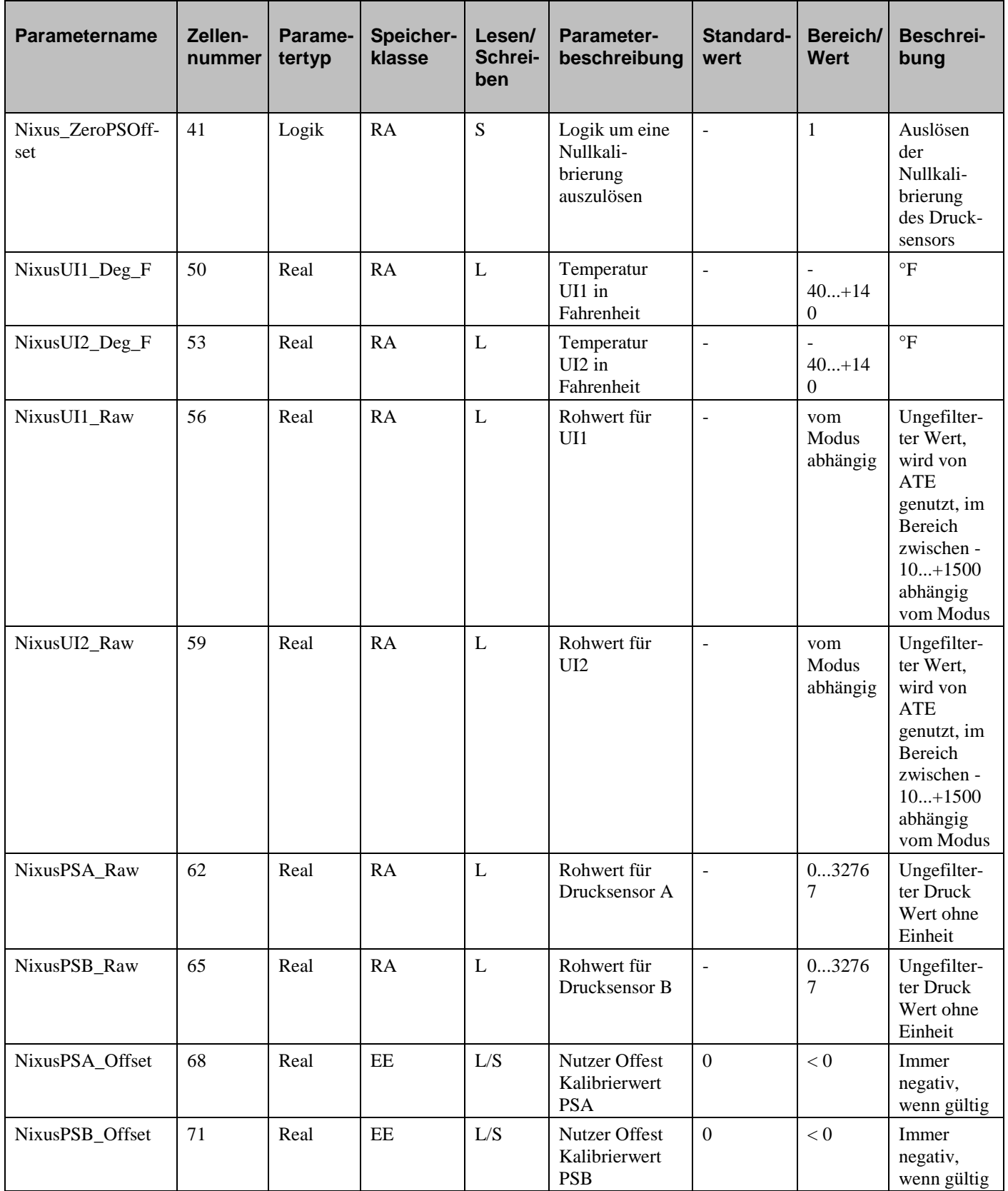